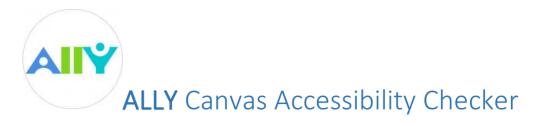

Your class is full of diverse students with unique learning abilities.

Ally can help you provide them with more accessible content so that they can choose formats that work best for them.

Accessible course content makes it easier for everyone to access your course materials. Here are some basic steps to take when working towards making your digital content more accessible.

**PDFs:** Avoid making PDFs by scanning material on a photocopier since the resulting scan is read as an image and is not accessible. Convert your scan to text using optical character recognition with a tool such as Adobe Acrobat Pro which is available on UDeploy.

**Images:** Provide alternative text (also known as alt text) for every image or graphic to describe the image to a screen reader user.

**Headings:** Organize your created documents using pre-defined headings to ensure readers clearly understand the structure of your document.

Ally helps you make your course content accessible. Ally will automatically scan your original content, and

- Provide you with accessibility scores on your content.
- Guide you through the process and provide instructor feedback on how to improve your accessibility score.
- Generate alternative formats for students to download.

## **Accessibility Scores**

Ally measures the accessibility of each file uploaded to your course and shows you at-a-glance how it scores. Each score is composed of both a numerical value and a color-coded gauge that reflects the value. The higher the score the fewer the issues.

- Cow File has significant accessibility issues and needs attention.
- Medium File is somewhat accessible but could use some improvement.
- High File is accessible but could be improved.
- Perfect File is accessible. No improvement needed.

Accessibility scores are generated within a few minutes after upload, but may take longer if your content is complex. Score gauges will also appear next to files linked in other areas of the course.

Students do not see the score gauge.

## Instructor Feedback

For files with Low to High scores, Ally shows you the issues and gives a step-by-step guide on how to correct them.

First, select the Accessibility score to open the instructor feedback.

Then follow the guidance provided to correct the issue displayed.

Or select All issues to see how much each fix will improve the accessibility of the file and decide which issues to correct first.

Instructions may change based on the file and the issue. Also depending on the issue, there could be several necessary steps to take to make sure your file is accessible.

## **Alternative Formats**

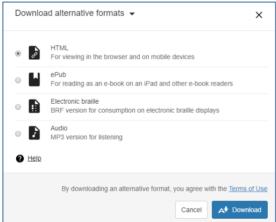

Ally creates alternative formats of your course files based on the original. These formats are made available with the original file so students can find everything in one convenient location.

You do not need to do anything. The alternative formats are created for you.

In **Files**, select the options menu and select Alternative formats to see different formats available.

Many classrooms today are integrated with students that have diverse needs. Alternative formats provide greater opportunity for everyone to access your materials in a way they need or want it.

## **OUR COMMITMENT**

We all have a responsibility to make the University's digital content accessible to everyone. Through conscientious design and collaboration, together we can ensure that our students, faculty, staff and other community members are welcomed at our institution and equipped to succeed.

Find more information about accessibility at www.udel.edu/accessibility